FACULTY GUIDE TO ELECTRONIC LODGEMENT OF AWARDED THESES TO THE LIBRARY

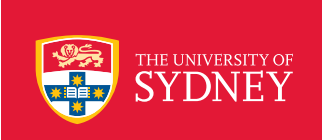

# **UNIVERSITY LIBRARY**

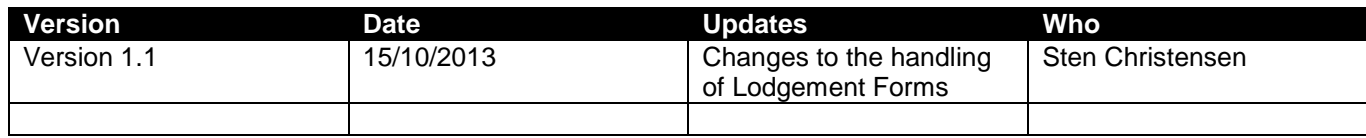

# **ELECTRONIC LODGEMENT OF AWARDED THESES TO THE LIBRARY**

# **DRAFT FACULTY LODGEMENT PROCEDURES**

Sten Christensen

The following procedures should be read in conjunction with the University of Sydney (Higher Degree by Research) Rule 2011.

Prior to the lodgement of a thesis to the Library's Sydney eScholarship Repository the following should be completed or checked off:

- The Faculty should have received a digital copy of the awarded thesis.
- Ensure the thesis has met all the requirements of the University of Sydney (Higher Degree by Research) Rule 2011 including emendations.
- Ensure the student has provided an abstract and a set of keywords see **Submission process.**
- The student must have signed a Copyright Release form and that all forms have been forwarded to the Sydney eScholarship Repository. Forms are available at [http://sydney.edu.au/graduate\\_studies\\_office/students/thesis.shtml](http://sydney.edu.au/graduate_studies_office/students/thesis.shtml) – **see Final Lodgement of Thesis Form and Faculty Checklist.**
- Ensure the student has indicated on the Final Lodgement of Theses Form whether the thesis is to be available on open access or local access (University of Sydney only) – **see Levels of Access.**
- Manage any issues relating to embargo dates if required see **Level of Access and embargo**
- Use copyright the template provided by the Library to ensure the copyright statement is added as the first page of the thesis – see **Copyright.**
- Ensure the thesis is in the correct format see **Format.** *(Check the Higher Degree by Research: Final Lodgement of Thesis – Faculty Checklist***)**

Once the above has been completed you may lodge the awarded thesis on behalf of the student through the Library's Sydney eScholarship Repository with its appropriate levels of access and description.

If there are any issues with work and the submission process please contact the Sydney eScholarship Repository Coordinator - [sesr.info@sydney.edu.au](mailto:sesr.info@sydney.edu.au)

**Please note**: You will need to have access to a copy of adobe acrobat.

# **COPYRIGHT**

# **Copyright notice**

Before the awarded thesis can be submitted to the Sydney eScholarship Repository a standard copyright statement must to be added to the file.

To do this:

- Open up the thesis using Adobe Acrobat
- Insert the copyright statement pdf as the first page. If you require a copy of this file please contact the University's Coordinator of Copyright Services: Raj Saxena *email*: [copyright@usyd.edu.au](mailto:copyright@usyd.edu.au) *phone*: 935 12888
- Save and close.

The Copyright notice is available from the **GSO** website

# **FINAL LODGEMENT OF THESIS FORMS AND FACULTY CHECKLIST**

- All students must complete the *Final Lodgement of Thesis* form and sign the Copyright Release form on the reverse of this form. The faculty office must complete the *Checklist*. All forms are available at http://sydney.edu.au/graduate\_studies\_office/students/thesis.shtml
- When the documentation is complete combine the Lodgement of Thesis form with Checklist and create one pdf document that should be named as
	- o Year\_Name\_cp.pdf i.e. 2013\_ Sten\_Christensen\_cp.pdf
- The documents should be lodged in the repository with the thesis.

**Please note**: *ARMS have requested that any signed documentation that is scanned and forwarded to the Library should be retained for 6 months.*

# **THESIS FORMAT**

The recommended format for the text component of a thesis is PDF – portable document format. Any images and/or tables should be embedded in the document.

# **The guidelines for the creation of the pdf text file of the thesis**

# *Conversion*

- The latest version of *Adobe Acrobat* should be used to convert the original thesis file. **Not** rescanned from a hard copy.
- The pdf created should be backwards compatible with Adobe Acrobat v5.0.
- All fonts and images must be embedded. Any accompanying audio or video should be submitted as a separate file [see Other File Formats].
- Conversion settings should be set to "High Quality Print".

#### *File Size*

• A file should be up to 100 mb, If the file size is larger than this it should be broken up to smaller file sizes in a logical manner i.e. by chapter, by part or other natural division.

# *File naming convention*

- surname initials thesis.pdf
	- o i.e. chritensen\_sp\_thesis.pdf

Where the thesis is broken up into smaller file sizes

- chritensen\_sp\_thesis\_[filenumber].pdf
	- o chritensen\_sp\_thesis\_1.pdf
	- o chritensen\_sp\_thesis\_2.pdf

# *Security settings*

The student should not, upon submission, place any security settings on the file restricting access. The file, when received by the Faculty office, needs to have a standard copyright statement added to it.

# **Other file formats**

Where ancillary information is provided such as appendices the following file formats are preferred for the sake of sustainability.

- Images uncompressed Tif
- Audio- raw or wav for archival purposes
- Video– no prescribed format
- Databases -- no prescribed format
- Programs no prescribed format
- Anything else should be in the native format.

If a file requires special software to be usable it should be noted in the "Description" section of the information that is provided. This should include

- File type and format
- Software and version required to use it
- Platform required to run it.

If the student has any questions relating to file formats please direct them to the Sydney eScholarship Repository Coordinator.

Images or ancillary file formats should not be reduced in size.

Student guidelines are available from the [GSO](http://sydney.edu.au/graduate_studies_office/) website.

# **LEVELS OF ACCESS AND EMBARGO**

#### **Access**

- Students should be encouraged to the make their work available on Open Access. However they have two option for access to their work and they must choose one:
	- o *Open Access* means able to be freely accessed, viewed and re-used by anyone in the world using an internet connection.
	- o *University of Sydney Access Only (Local Access* ) means able to be accessed, viewed and re-used by current staff and students of the University of Sydney by means of Unikey authentication. A non-University of Sydney client can upon entering one of the University's libraries make a request to access the thesis on site.

Note: If the thesis is by publication then the work should automatically be deemed as local access unless the author has been given permission by the publisher to make their material available on open access.

For items that cannot be made available to anyone and may be embargoed for an extensive period of time, outside those specified in the Rule, the thesis is to be stored "off-line" as a bound copy in the Rare Book Library of the University of Sydney Library. Please contact the Sydney eScholarship Repository Coordinator [sesr.info@sydney.edu.au](mailto:sesr.info@sydney.edu.au)

#### **Embargo**

The embargoing (delay of lodgement) of a thesis is managed through the Faculty Office. The embargoed work should be submitted as per normal; however the embargo date field in the submission form must contain the date that the embargo is to be lifted. The description of the thesis will be accessible however access to the actual thesis is restricted until the date of the lifting of the embargo.

# *Please refer to the HDR Rule 2011 as to the correct procedure for the delay of lodgement*.

# **INFORMATION SUPPLIED BY THE STUDENT**

The following should be provided by the student before submitting the thesis:

- 1. An abstract btw 150-300 words
- 2. A set of keywords limit between 2 -6 words
- 3. Completed lodgement form including a signed copy of the copyright release form.
- 4. The level of access to the thesis that the student wished placed on the thesis i.e. Local Access or Open Access.

#### **All are required.**

# **LODGEMENT PROCESS**

Once the entire pre-lodgement requirements have been met you are ready to lodge the thesis with the Library.

#### **Go to the Sydney eScholarship Repository**

Go to the web address: [http://ses.library.usyd.edu.au](http://ses.library.usyd.edu.au/)

#### **My Sydney eScholarship**

Choose the option My Sydney eScholarship

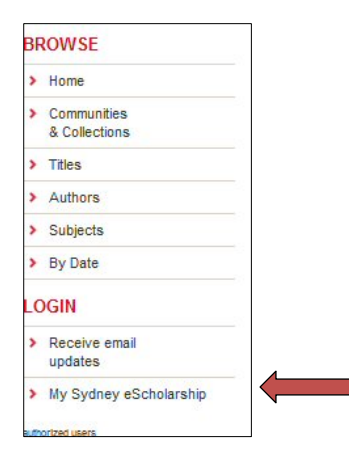

# **Login using your Unikey credentials**

To enable you to lodge a thesis to the appropriate collection login with your Unikey ID and password.

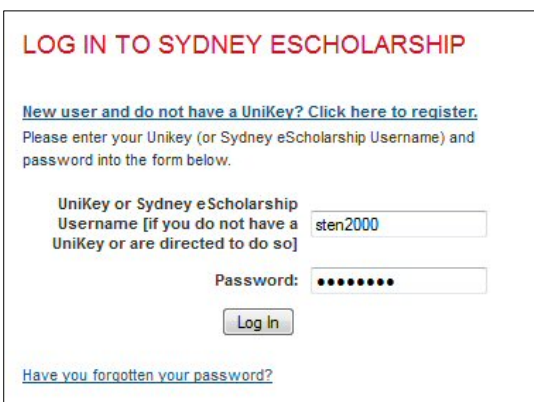

#### **Start a new Submission**

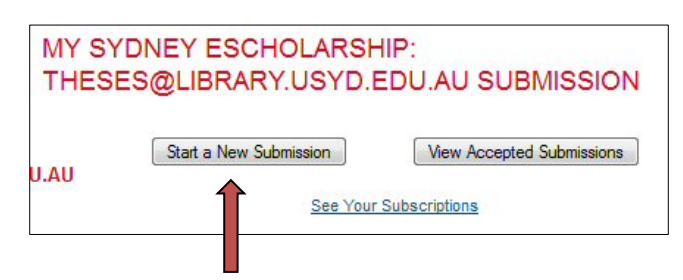

#### **Select the appropriate collection**

#### See *Levels of Access And Embargo*

The student will have selected the type of access they want on the thesis

- *Open Access* choose Sydney Digital Theses (Open Access)
- *Local Access* choose Sydney Digital Theses (Local University of Sydney Access only)

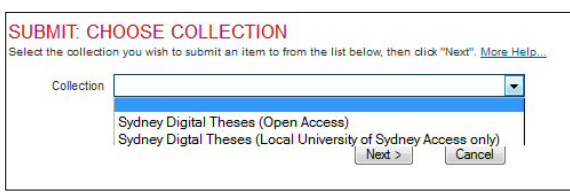

#### **Provide information about the thesis and files you will be loading**

- 1. Always check the box *"Item has been published or publically distributed before".* This is essential as it will allow you to enter the date the thesis was awarded.
- 2. Always check the box *"The item consists of more than one file "* as you will be loading more than one file. This includes the thesis and the lodgement forms as well as any other files associated with the thesis.

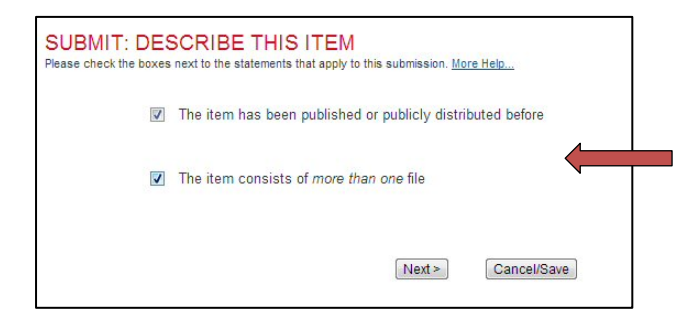

# **Complete the description of the thesis**

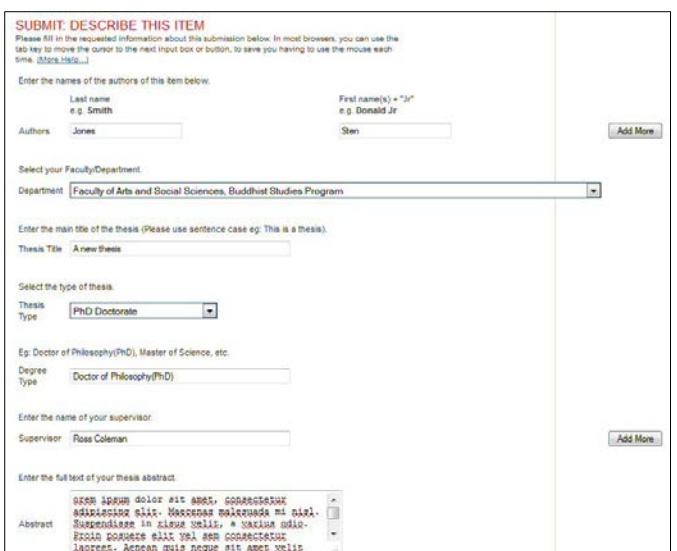

#### **A note on embargo**

If the department has agreed to delay the lodgement (make the thesis accessible) you may do this by completing the following field in the description form.

*Note: ensure that you follow the data format.* If the thesis is to be embargoed enter date yyyy-mm-dd when the embargo expires

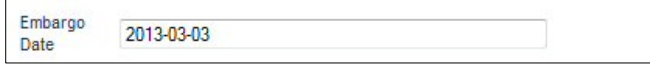

If the school has not agreed to a delay of lodgement then no embargo can be placed on the thesis so leave the field blank. See (Levels of Access and Embargo)

# **Upload the file(s)**

Locate the file or files on your system and upload them

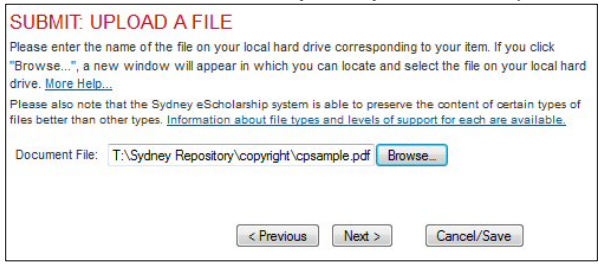

#### **Verify the file loaded**

Check to see if the correct files have been loaded. If you selected to load more than 1 file choose "Load another file".

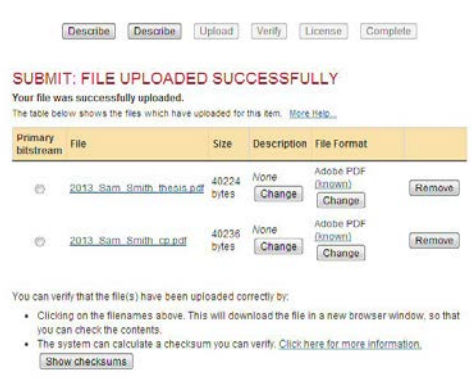

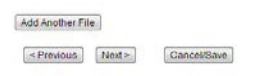

#### **Verify your lodgement**

Check to see if you have entered everything correctly. You may do your edits at this stage.

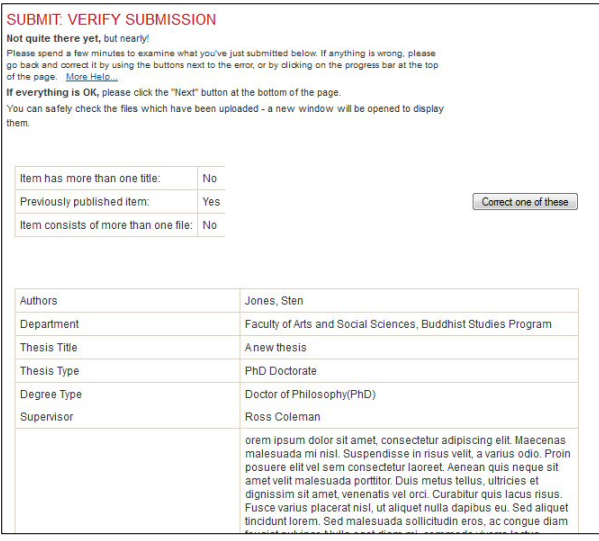

#### **Grant Licence**

You may grant the licence on behalf of the student as you should have a signed copy which needs to be forwarded to the Library. If you have you will need to do so as soon as possible. The thesis will not be approved for inclusion until the copyright release form has been received.

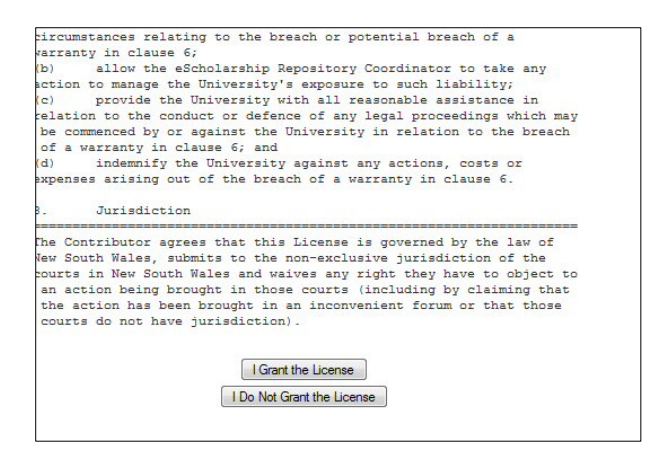

Once you have done this the lodgement process is complete.

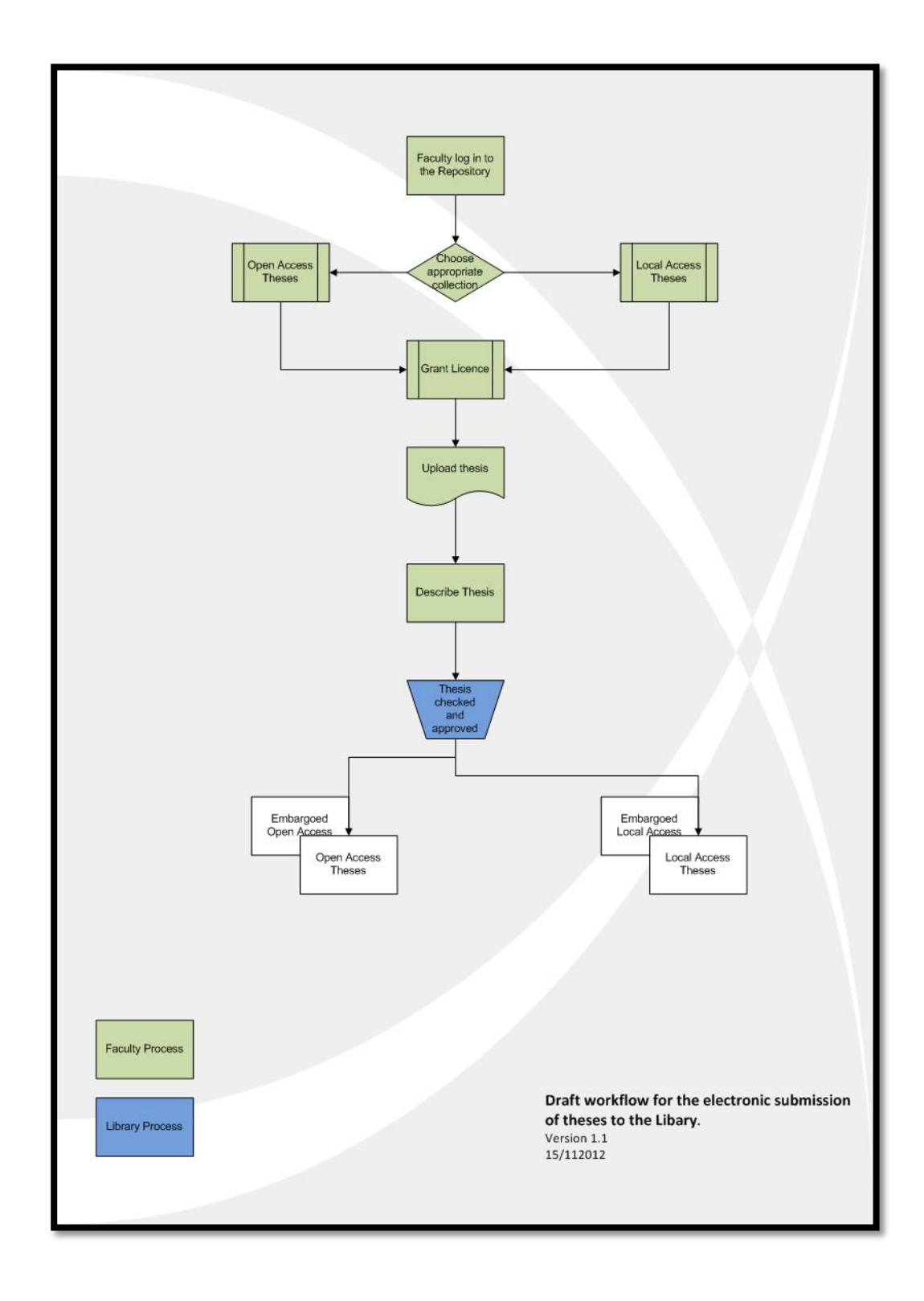